# **STK-7125(SH7125 CPU BOARD)** サンプルプログラム解説

3.1版 2023年10月02日

## 1.概要

i<br>L

#### 1.1 概要

本サンプルプログラムは、SH/Tiny 開発キットの動作を確認する為の簡単なプログラムです。 サンプルプログラムは、周辺機能の中で使用頻度の高いと思われるシリアル通信、タイマ割り込み処理を行なっています。

#### 1.2 動作モード

本サンプルプログラムは、STK-7125EVBに搭載されたSTK-7125上で動作します。CPU動作モードは下記 のようになっています。モードの設定方法等につきましては、「STK-7125ハードウェアマニュアル」および「STK -7125EVBハードウェアマニュアル」をご覧ください。

なお、下記以外の条件で動作させる場合には、ソースファイルやコンパイラオプションなどを変更する必要があります。

CPU動作モード シングルチップモード、CPU = 48MHz、周辺 = 24MHz ビッグエンディアン固定 デバッグモード XrossFinder 使用時は SS1 を DEBUG、未使用の場合は NORMAL として下さい。

1.3 対応コンパイラ

本サンプルプログラムは統合開発環境High-performance Embedded Workshop(以下、「HEW」という)を用いて開発されています。 サンプルプログラムに対応する開発環境、コンパイラのバージョンは次になります。

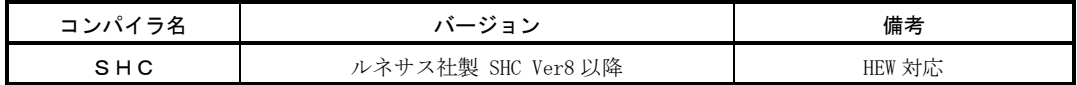

1.4 使用上の注意

本サンプルプログラム「C:\sample\shc」に保存してください。これ以外のパス、フォルダ構成で使用する場合は、一度サンプ ルプログラムをビルドする必要があります。(デバッグ用のファイル "STK7125.abs"、"STK7125.x"で使用しているソースプ ログラムのパスを対応させる為です。)

# 2.サンプルプログラムの構成

2.1 フォルダ構成

サンプルプログラムは下記のようなフォルダ構成になっています。

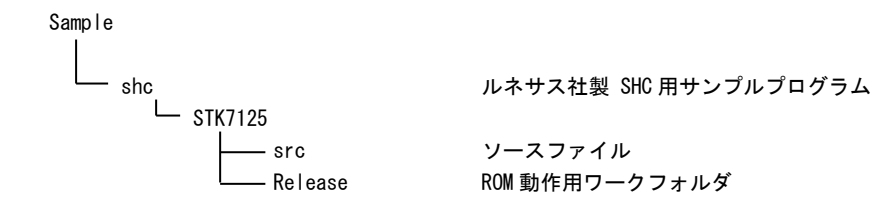

#### 2.2 ファイル構成

サンプルプログラムは以下のファイルで構成されています。

 $<$ shc\STK7125\フォルダ内>

STK7125.hws ・・・ HEW 用プロジェクトファイル

#### $<$ shc\STK7125\src フォルダ内 $>$

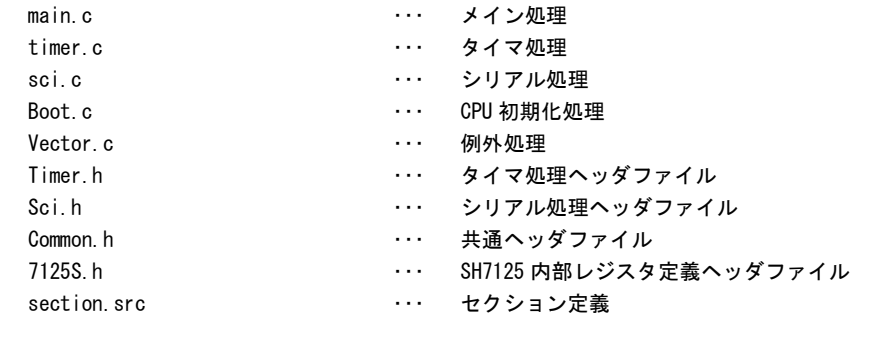

#### $<$ shc\STK7125\Release フォルダ内>

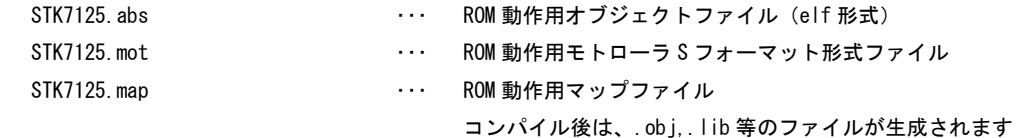

## 3.ビルド・デバッグ方法

3.1 ルネサス社製 SHC 用サンプルプログラム(Ver8 以降)

(1)ビルド

HEW (ルネサス SHC Ver8 以降)を使用した場合のサンプルプログラムのビルド方法を説明します。

- ① HEW を起動し、STK7125.hwp を読み込みます。
- ② 最初の読み込みを行なったときに、「ワークスペース(Workspace)が移動しました」という内容の確認メッセージ が表示されますので「はい」を選択してください。
- ③ 最初の読み込みを行なったときに、コンパイラバージョンによって、バージョンの選択を行なうダイアログが表示 されることがあります。表示された場合には、使用するコンパイラバージョンを選択してください。
- ④ [Build]ボタン横のリスト box [Configuration Section]から、[Release]を選択します。
- ⑤ メニューの[Build]-[Build]を実行してください。STK7125.mot、STK7125.abs が出力されます。 このとき、マップファイルは、ワークフォルダに作成されます。
- (2)STK-7125内蔵 Flash ROMへのプログラムの書き込み

「STK-7125EVBスタートガイド」の「7. プログラムの書き込み方」を参照してください。

(3)ROM上でのデバッグ

「STK-7125EVBスタートガイド」の「8. デバッグソフトの使い方」を参照してください。

なお、HEWの詳細な使用方法につきましては、HEWのマニュアルを参照してください。

## 4.動作説明

4.1 サンプルプログラムの動作

本サンプルプログラムは、下記の動作を行ないます。

- SCI1 でエコーバックを行ないます。(送受信割り込み使用) SCI1 から受信をした値をそのまま、SCI1 へ送信します。 SCI1 は STK-7125EVB の仮想 COM ポートに接続されています。 仮想 COM ポートの設定は「STK-7125EVB ハードウェアマニュアル」を参照ください。 シリアルの設定は、38400bps、8bit 長、パリティなし、ストップビット1です。 動作確認は、パソコン上のターミナルソフト(ハイパーターミナル等)を使用してください。
- STK-7125EVB の LD1 (青色 LED) が PWM 制御により点灯します。PWM デューティは 1 秒間隔で変化します。
- STK-7125EVB の SW1 を押すと、LD1(青色 LED)の PWM 制御の開始/停止を制御できます。
- 4.2 STK-7125EVBのスイッチの設定

サンプルプログラムの動作の際は、VCOMスイッチを「ON」に設定してください。(SCI1 エコーバック動作の為)

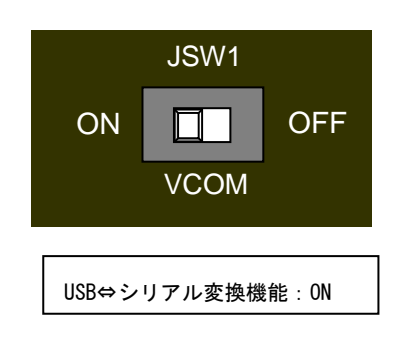

**Fig 4.2-1 VCOM** スイッチの設定

## 4.3 フローチャート

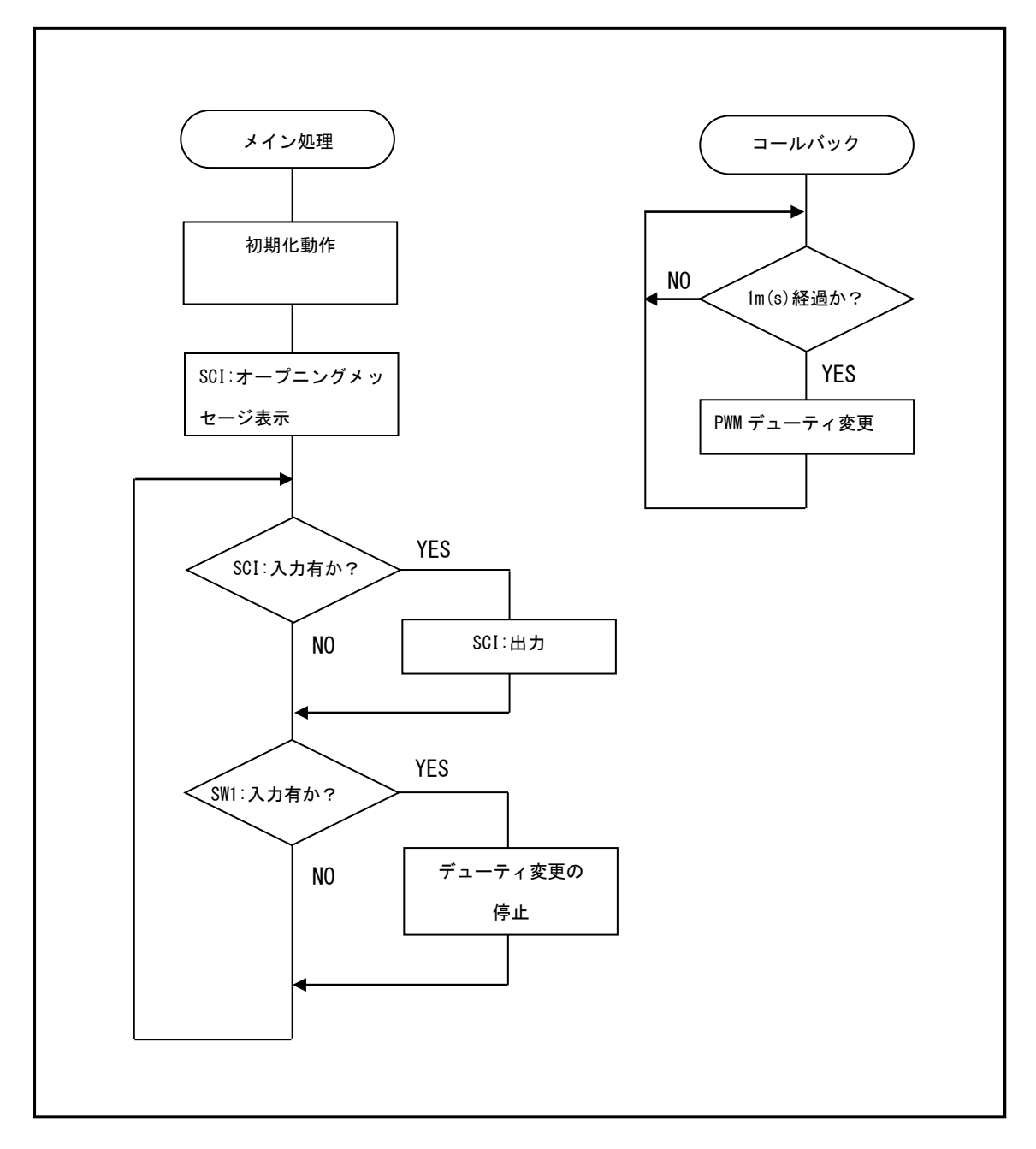

**Fig 4.3-1** フローチャート

## 4.4 メモリマップ

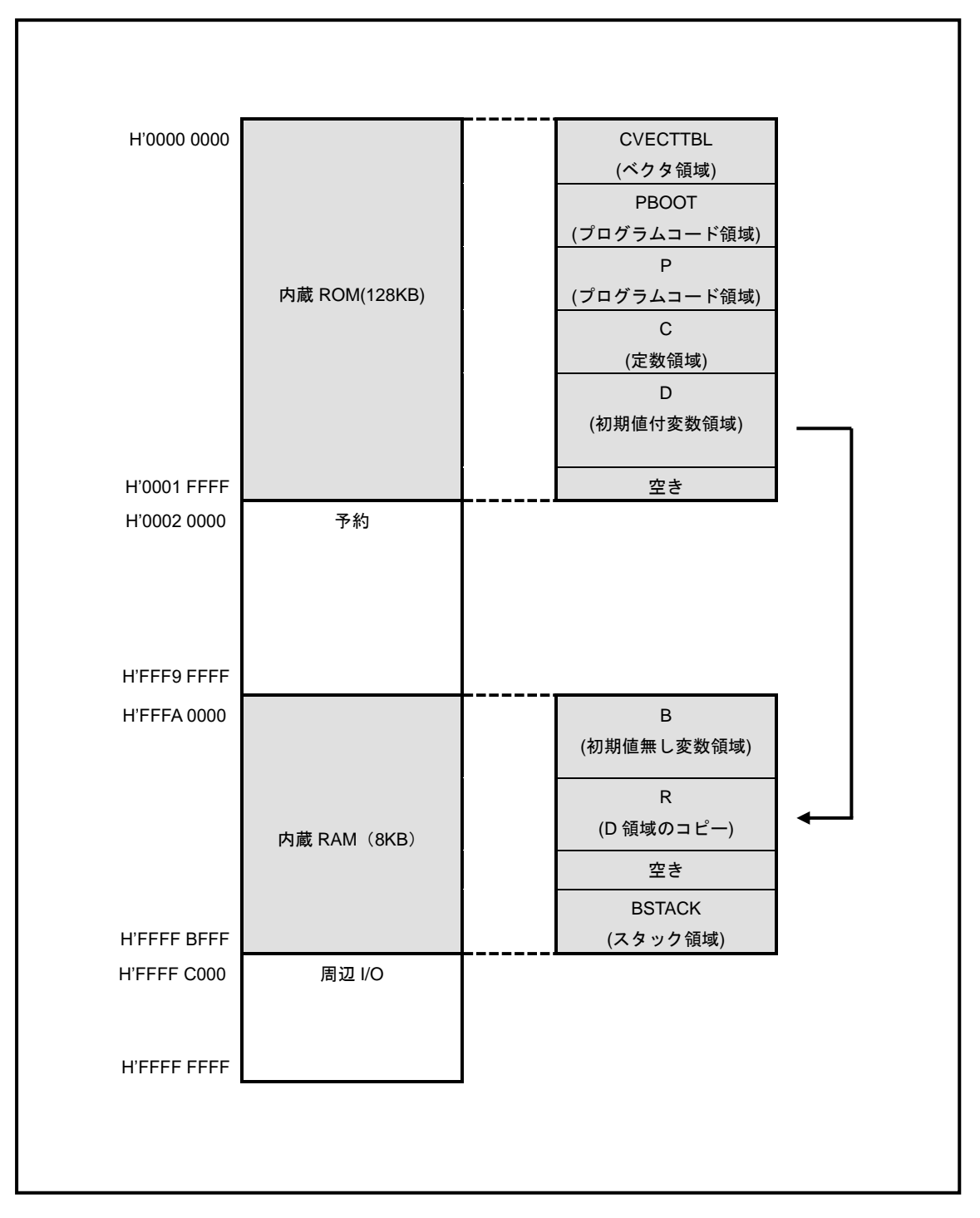

**Fig 4.4-1** メモリマップ

AN134 STK-7125(SH7125 CPU BOARD) 6 サンプルプログラム解説 ©2023 Alpha Project Co., Ltd.

## ご注意

- ・本文書の著作権は株式会社アルファプロジェクトが保有します。
- ・本文書の内容を無断で転載することは一切禁止します。
- ・本文書に記載された回路図およびサンプルプログラム等の著作権は株式会社アルファプロジェクトが保有しますが、お客様のアプリケ ーションで使用される場合には、ご自由にご利用いただけます。
- ・本文書の内容は、将来予告なしに変更されることがあります。
- ・本文書に記載されている内容およびサンプルプログラムについての質問等のサポートは一切受け付けておりませんのでご了承くださ い。
- ・本文書の内容については、万全を期して作成いたしましたが、万一ご不審な点、誤りなどお気付きの点がありましたら弊社までご連絡 下さい。
- ・本文書の内容およびサンプルプログラムに基づき、アプリケーションを運用した結果、万一損害が発生しても、弊社では一切責任を負 いませんのでご了承下さい。

## 商標について

- ・IBM-PC/AT は、米国 IBM 社の登録商標、商標または商品名称です。
- ・DOS/V は、日本 IBM 社の登録商標、商標または商品名称です。
- ・SuperH は、ルネサス エレクトロニクス株式会社の登録商標、商標または商品名称です。
- ・本文書では下記のように省略して記載している場合がございます。ご了承ください。 High-performance Embedded Workshop は HEW
- ・その他の会社名、製品名は、各社の登録商標または商標です。

# **P ALPHAPROJECT**

株式会社アルファプロジェクト

〒431-3114 静岡県浜松市中央区積志町 834 https://www.apnet.co.jp E-Mail: query@apnet.co.jp